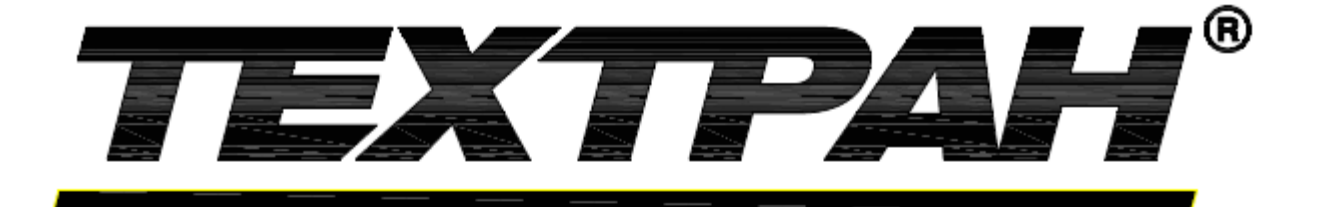

# СИСТЕМА АВТОМАТИЗИРОВАННОГО ПРОЕКТИРОВАНИЯ УПРАВЛЯЮЩИХ ПРОГРАММ для СТАНКОВ с ЧПУ

# **Техтран 9 ReadMe®**

Версия 1

# **Советы по устранению неисправностей**

Эта глава содержит список проблем, которые могут встретиться при запуске и работе Техтрана и рекомендации по их решению.

## **Темы этого раздела:**

 [Искажение содержимого текстового окна в режиме предварительного просмотра](#page-1-0) [Не воспринимается обновление файла модуля или паспорта станка](#page-2-0) [В текстовом редакторе контекстная справка доступна не по всем служебным словам Техтрана](#page-2-1) [Проблема с запуском справки по сети](#page-2-2)

### <span id="page-1-0"></span>**Искажение содержимого текстового окна в режиме предварительного просмотра**

### **Проблема:**

В режиме предварительного просмотра текстового окна, содержащего, например, текст получаемой Техтраном УП, наблюдается искажение изображения текста.

# **Причина:**

Для отображения текста был выбран растровый шрифт.

## **Решение:**

При печати на бумагу текст будет выглядеть нормально.

Если режим предварительного просмотра актуален, то необходимо для отображения текста выбрать шрифт TrueType. Для этого в Техтране по команде *Настройка/Редактор* выбрать в окне *Настройка редактора* шрифт, помеченный символом  $\mathbb{T}$  (см. рисунок):

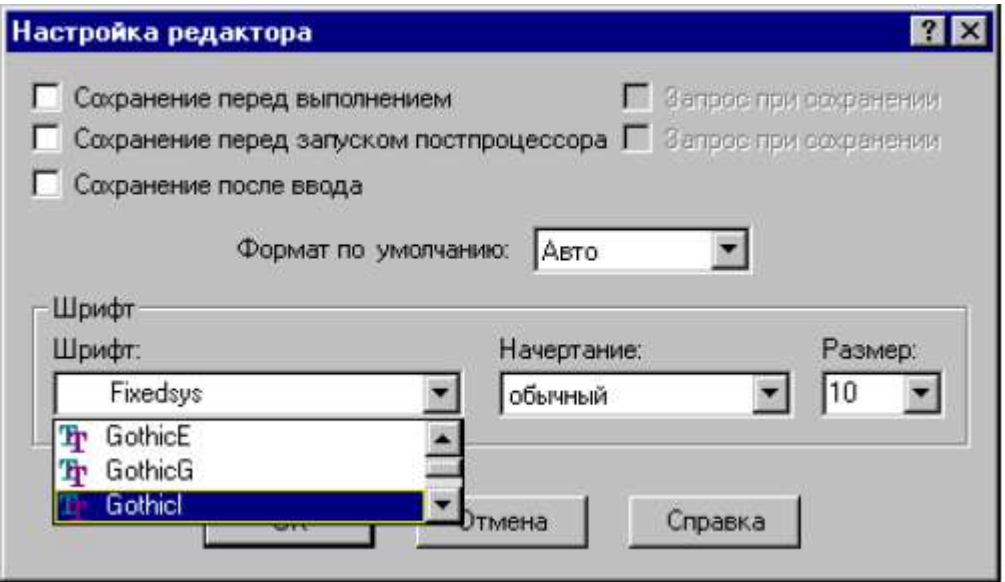

#### <span id="page-2-0"></span>**Обновление модуля или паспорта постпроцессора**

# **Проблема:**

Если в процессе работы Техтрана возникла необходимость отредактировать файл паспорта или модуля станка, то исправления в них можно вносить, не выходя из Техтрана. Однако Техтран не воспринимает эти изменения.

# **Причина:**

В процессе отработки встроенный постпроцессор просматривает файлы паспорта и модуля станка только один раз. При повторном прогоне постпроцессора используются прочитанные ранее данные. Это сделано для ускорения работы встроенного постпроцессора.

### **Решение:**

После обновления файлов модуля или паспорта станка, которые уже использовались в текущем сеансе работы с Техтраном, следует перезапустить Техтран (выйти из него и снова войти).

### <span id="page-2-1"></span>**В текстовом редакторе контекстная справка доступна не по всем служебным словам Техтрана**

# **Проблема:**

Установили курсор или выделили служебное слово Техтрана в текстовом редакторе и нажали клавишу F1. Вместо ожидаемой справки по этому слову появилась справка по системе.

### **Причина:**

Контекстная справка по этому служебному слову не реализована.

### **Решение:**

Обратитесь к разработчику за обновленным файлом справки.

### <span id="page-2-2"></span>**Проблема с запуском справки по сети**

### **Проблема:**

При попытке открыть файл справки CHM (Compiled Help Module), содержащийся в общей сетевой папке, используя путь в формате UNC (Universal Naming Convention) или подключенный сетевой диск , его разделы не отображаются.

### **Причина:**

Компания Microsoft выпустила обновление системы безопасности Windows, которое содержит исправления протокола InfoTech, снижающие риск возникновения уязвимости при использовании элемента управления HTML Help.

# **Решение:**

**Предупреждение**. Предлагаемые решения могут понизить защищенность системы от атак, использующих уязвимости. Для максимальной безопасности их применять не рекомендуется. Изменения в реестре должны проводиться с правами администратора.

**Предупреждение**. Неправильное изменение параметров реестра системы с помощью редактора реестра или любым иным путем может послужить причиной возникновения серьезных неполадок, требующих переустановки операционной системы. Ответственность за результаты произведенных действий несет пользователь.

Следующий файл с расширением REG разрешает использование справки при подключения ко всем сетевым дискам.

# **REGEDIT4 [HKEY\_LOCAL\_MACHINE\SOFTWARE\Microsoft\HTMLHelp] [HKEY\_LOCAL\_MACHINE\SOFTWARE\Microsoft\HTMLHelp\1.x\ItssRestrictions] "MaxAllowedZone"=dword:00000001**

Следующий файл с расширением REG разрешает использование справки при подключения к определенному месту сети по UNC.

# **REGEDIT4 [HKEY\_LOCAL\_MACHINE\SOFTWARE\Microsoft\HTMLHelp] [HKEY\_LOCAL\_MACHINE\SOFTWARE\Microsoft\HTMLHelp\1.x\ItssRestrictions] "UrlAllowList"="<путь к файлу справки>;file://<путь к файлу справки>"**

Подробнее описание и решение проблемы описано здесь:

<http://support.microsoft.com/kb/896054>

# **Требуется помощь?**

Расскажите о проблеме и выберите наиболее подходящий для вас вариант поддержки.

# **НИП-Информатика**.

Наш адрес: 192102, Россия, Санкт-Петербург, ул. Фучика, д.4 лит. К Тел/факс: +7(812)321-0055 E-mail: [tehtran@nipinfor.ru](mailto:tehtran@nipinfor.ru) WWW: [http://www.tehtran.com](http://www.tehtran.com/)